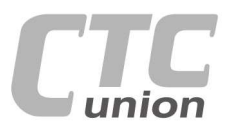

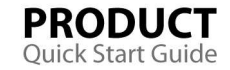

#### **CTC Union Technologies Co.,Ltd.**

Far Eastern Vienna Technology Center (Neihu Technology Park) 8F, No. 60 Zhouzi St., Neihu, Taipei 114, Taiwan

**T** +886-2-26591021

- **F** +886-2-26590237 **E** sales@ctcu.com
- info@ctcu.com marketing@ctcu.com **H** www.ctcu.com

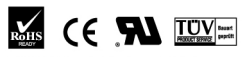

ISO 9001 Quality System Certified

2009-2011 CTC Union Technologies Co., LTD. All trademarks are the property of their respective owners. Technical information in this document is subject to change without notice.

 $\mathcal{L}(\mathcal{A},\mathcal{A})$  $\mathbb{R}$  and  $\mathbb{R}$  and  $\mathbb{R}$ 0 0 0 0 0 0 and a street and  $\sim$  $\circ$  $\begin{array}{ccccccccc} \bullet & \bullet & \bullet \end{array}$  $\begin{array}{cccccccccccccc} 0 & 0 & 0 & 0 & 0 \end{array}$  $\sim$  $\circ$  $\bullet$  $\circledcirc$  $\odot$  $\oplus$  $\odot$  $\bullet$  $\blacksquare$  $\triangle$ 

# **User Guide**

 **G.703E1 and T1(DS1) over Fiber** FRM220-E1/T1**(Fiber Optical Modem)** 

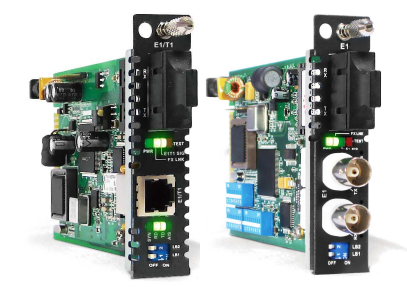

## **Table of Contents**

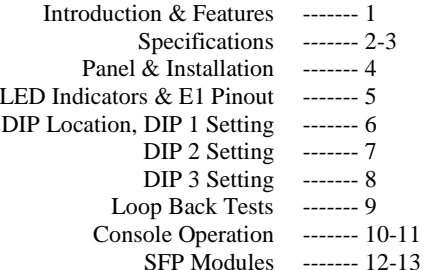

#### **Introduction**

 The FRM220-E1/T1 family are stand-alone fiber media converters available in a number of different models that also act as cards for placement in the FRM220 Platform media converter chassis. The FRM220-E1/T1R is a fiber media transport for both G.703 E1 120 ohm and T1 100 ohm transmission with RJ45 connector. The FRM220-E1B model provides unbalanced E1 75 ohm coaxial connections. All media converters are available with either multi-model 2km or single-mode 15/30/50/80/120km optical transceivers and with connectors for SC, ST, FC. In single fiber WDM mode, the SC connector is also available in 20, 40, 60 and 80km. When the FRM220- E1/T1 card is placed in the FRM220 rack with SNMP management, the card status, type, version, fiber link status, E1 or T1 link status and alarms can all be displayed. Configuration in also available to enable or disable the port, reset the port, do far end fault setting and initiate local or far end loopback tests.

#### **Features**

- Interface connectors: RJ-48C for E1T1R, BNC x 2 for E1B
- Supports fiber connection to FRM220-DATA and FRM220-ET100 (E1 only)
- **E1/T1, Line Code, Full or Fractional setting**
- Frame setting, E1(CCS/CAS), T1(D4/ESF)
- CRC enable disable setting
- Idle code setting (0x7E or 0xFF)
- Auto laser shutdown setting
- Auto generation of blue (AIS) alarm enable disable setting
- AIS always generated in the event of fiber receive loss of signal
- Active timeslot number setting (E1 CCS 1-31, E1 CAS 1-30, T1 1-24
- Base timeslot setting (E1 CCS 1-31, E1 CAS 1-15 and 17-31, T1 1-24)
- Loop Back (LLB,RLB,RRLB) set by DIPSW on front panel (when standalone)
- **Timing source setting (Remote recovery, Internal oscillator, Local** recovery E1/T1)
- Read DDOM of SFP (SFP model only)

Version 1.1 November 2011 (update)

#### **Technical Specifications**

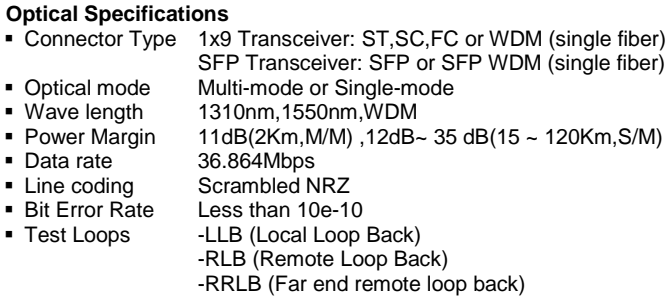

#### **E1 Specifications**

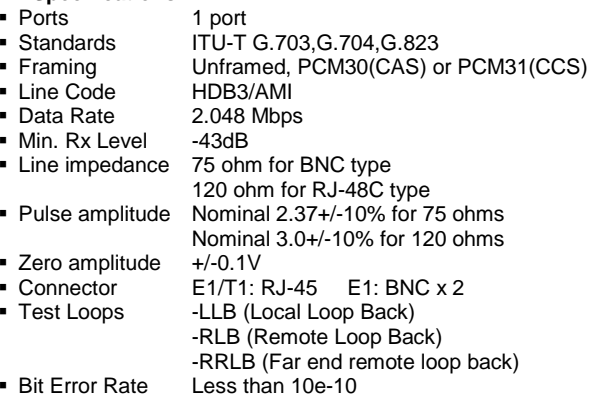

#### **T1 Specifications**

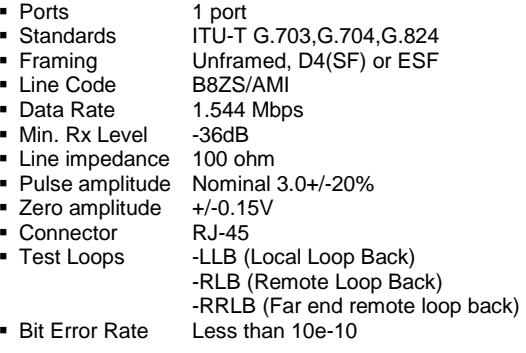

#### **Environment**

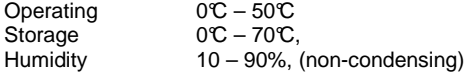

#### **Power**

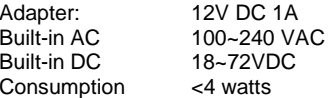

#### **Dimensions: (W x D x H) mm**

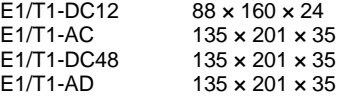

### **Weight**

 FRM220-E1/T1 (card): 140g FRM220-E1/T1-DC12: 400g FRM220-E1/T1-AC: 750g FRM220-E1/T1-DC48: 750g

FRM220-E1/T1-AD: 800g

#### **Panel**

Front Panel of FRM220-E1/T1 (RJ-45 and BNC models)

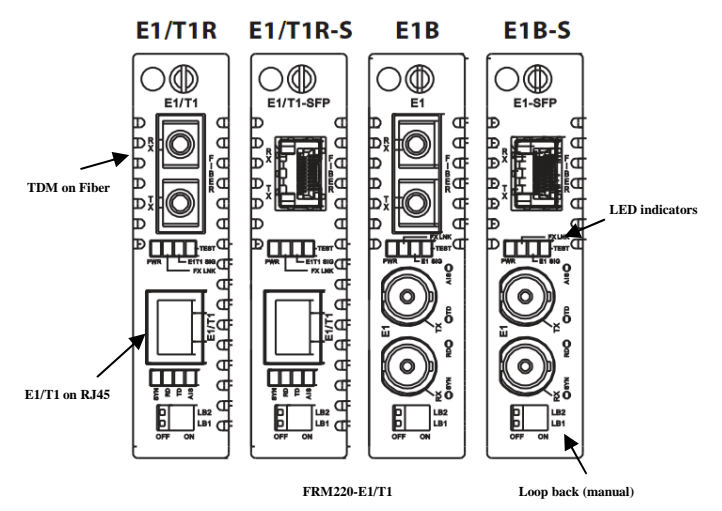

#### **Installation**

Slide-in Card mounting of FRM220-E1/T1

 This converter card can be placed in the CH01 with external AC adapter, CH01 w/built-in power, CH01M, CH-02M, CH02-NMC, CH08 or the full CH-20 chassis.

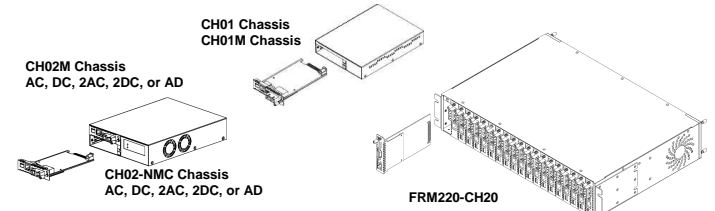

Follow all ESD precautions when handling the card.

#### **LED Indicators**

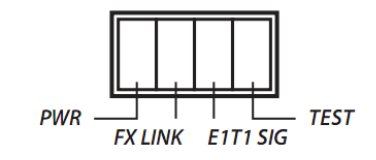

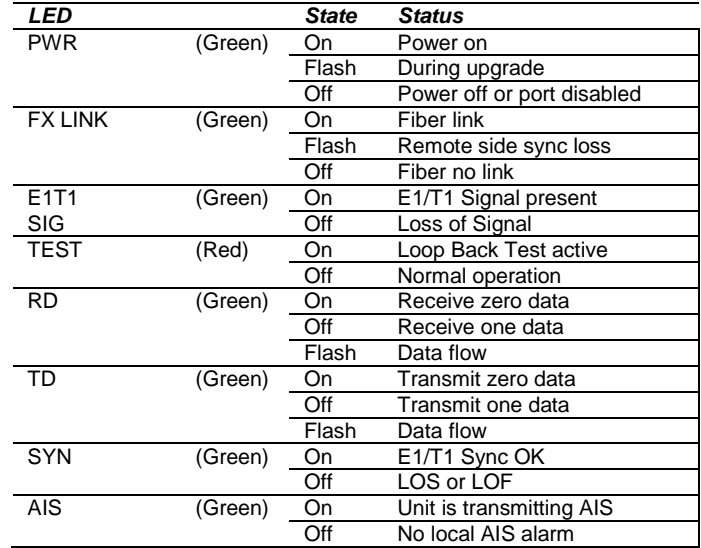

#### **E1 Pin Assignment**

 The RJ-45 connector follows USOC RJ48C wiring standard for a terminating unit. RJ48C utilizes pairs 1&2 and 4&5. In a terminating unit, pair 1&2 is receive signal while pair 4&5 is transmit signal.

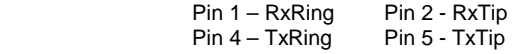

#### **DIP Switches On PCB**

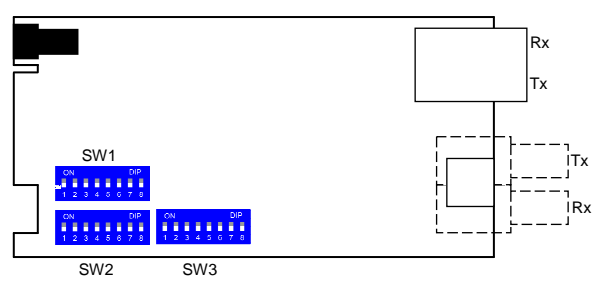

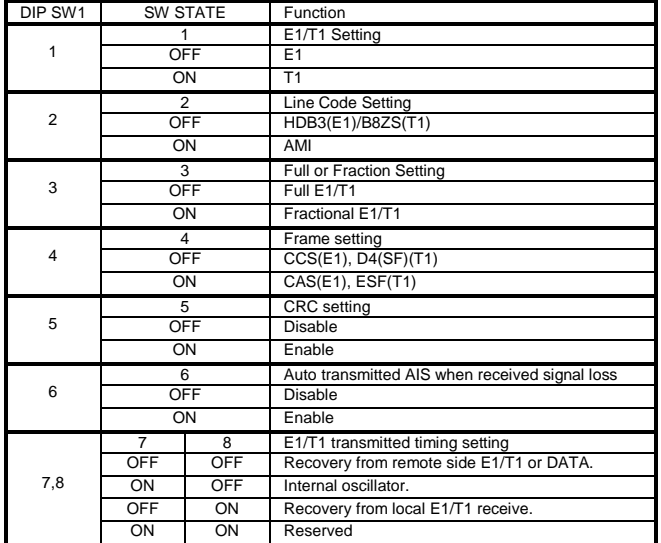

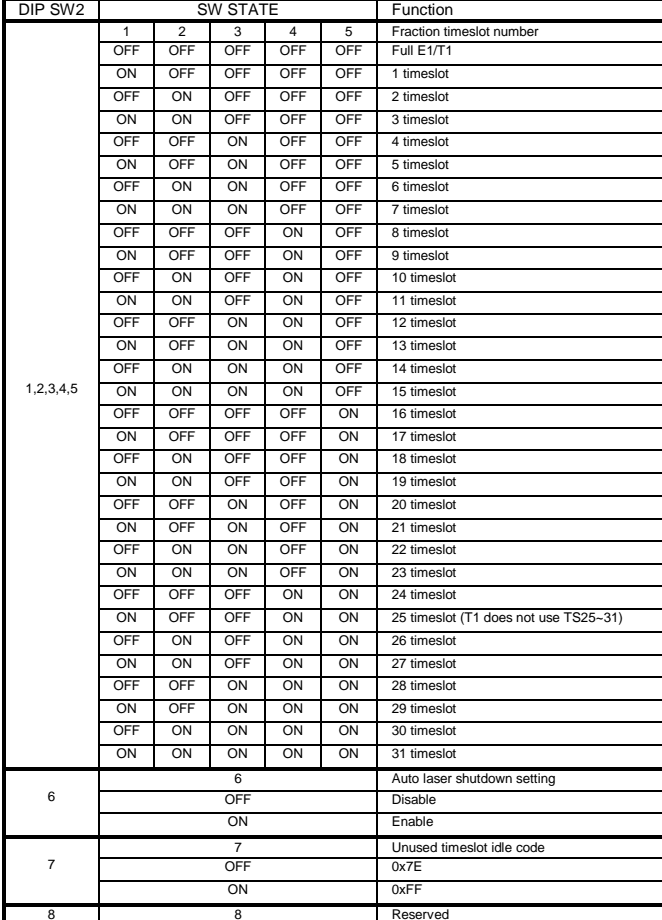

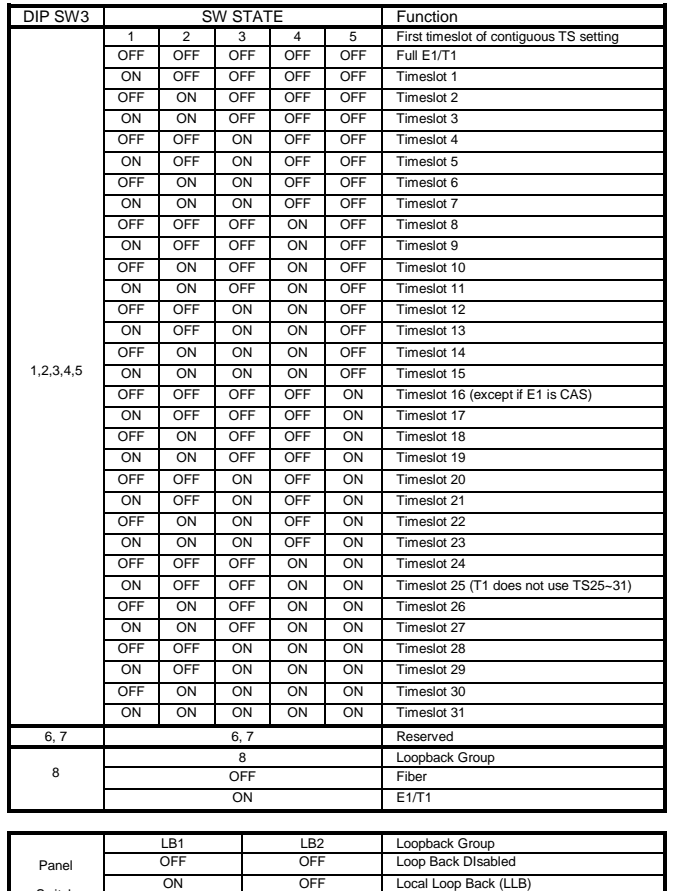

### **Loop back Testing (LBT):**

 This fiber modem incorporates loop back features which allow loop back testing to confirm that the fiber loop and interface transceivers are operating normally or not. Loop back is enabled by DIP switch or via NMC manager in FRM220 chassis

#### **E1/T1 Port Loop Back**

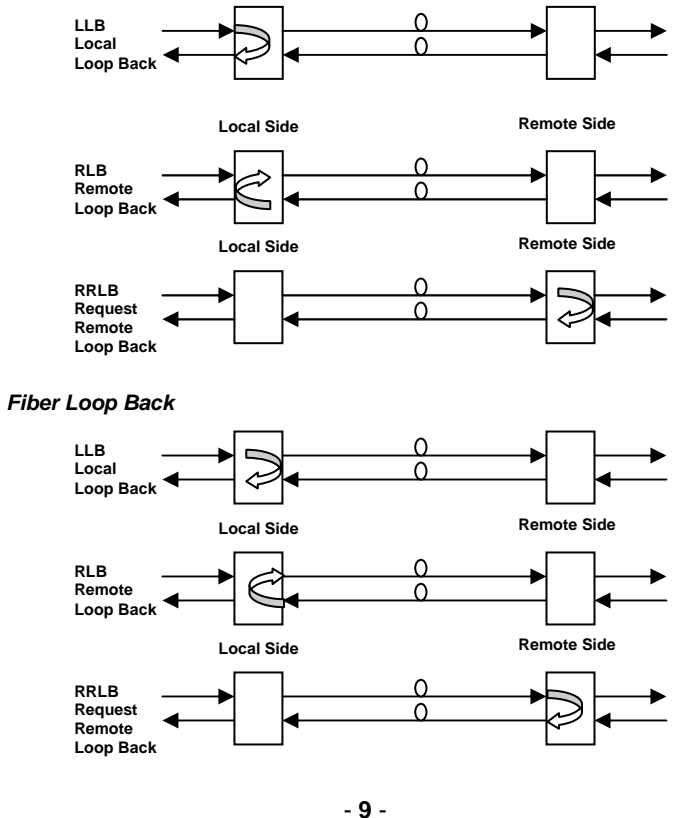

OFF ON Remote Loop Back (RLB) ON ON Request Remote Loop Back (RRLB)

Switch

#### **Console Operation**

**FRM220-E1/T1** may be configured with a local serial console when the card is placed in either a CH01M or a CH02M chassis with serial console port connection. When console port is chosen for configuration, the DIP switch settings have no effect. Connect serial console using terminal emulation with settings:

38400, 8 bits, no parity, 1 stop, no low control (Press Enter key first to display menu)

```
***CTC UNION TECHNOLOGIES CO., LTD.
                                                ****** FRM220 E1/T1 Ver:1.000-1.130-1.020 ***
<1>:Port Active: [Enable]
                                                   CH-0.1MFX Link : [Up] FX Signal : [Yes] FX FEF : [Off]
    RD State : [Flash] TD State : [Flash] Test State : [Normal]
    E1/T1 Signal: [Normal] Frame Sync: [Loss] Receive AIS: [No]
    Connector : [BNC]
<2> :El/Tl Parameter setting.
<3>:Timing Source : [Recovery from remote side]
<4>:Auto Laser Shutdown(ALS): [Disable]
<5>:Active Rate : [Full E1]
<6> :Start Timeslot :[Full El]<br><7> :Loop Back Setting :[Off]
<sub>8</sub> : Port Reset.</sub>
<9>:Set to Default.
    Small Form Pluggable(SFP): [Off] Digital Diagnostic(D/D): [Off]
<N> : Go to the Remote Menu.
<P> :Password Setup.
<0>:Ouit Terminal.
<S> :Save Setting Value.
```
#### **Description of Functions**

- 1. Port Active: Use this to enable or disable this device
- 2. E1/T1 Parameter setting: Opens a sub-menu, explained on next page
- 3. Timing source: Selects between Internal oscillator, recover from E1/T1 or recover from remote (fiber)
- 4. Auto Laser Shutdown: Enable or disable the ALS safety function
- 5. Active Rate: sets the nx64 rate, shown on next page
- 6. Start timeslot: Sets the first timeslot of a contiguous group of nx64 timeslots
- 7. Loop Back Setting: Sets the fiber and E1/T1 loop back, shown on next page
- 8. Port Reset: Resets the CPLD chip and initializes the CPU
- 9. Set to default: Returns all settings to factory default
- D. Display SFP Information: Applicable only if converter has SFP module

N. Go to remote card menu: Using EOC, enter the configuration screen for the remote card

P. Password Setup: To protect against unauthorized access, a console password can be setup

- Q. Quit Terminal: leaves the terminal menu
- S. Save Setting Value: Stores the parameter settings to the card

**IMPORTANT:** Settings must be saved or they revert at next power on.

#### **E1 Parameter settings**

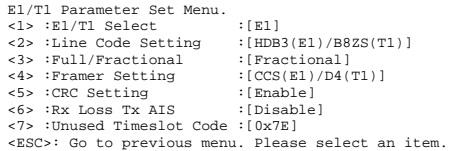

1. E1/T1 Select: For converter with RJ-45, selects between E1 and T1 operation mode 2. Line code setting: For E1, selects between HDB3 and AMI: for T1, selects between B8ZS and AMI

3. Full/Fractional: Selects between unframed (2048K) or fractional (nx64) frame mode

4. Framer setting: When set for fractional operation, this selects the framer setting

5. CRC Setting: This enables or disables CRC4 for E1 or CRC6 for T1

6. RX Loss Tx AIS: Normal protocol requires AIS be transmitted in the event of receive signal loss. Enabling this provides this function.

7. Unused Timeslot code: The unused timeslots in fractional mode may stuff either 7E or FF value

#### **Active Rate**

```
Active Rates :
<1>:64K <2>:128K <3>:192K <4>:256K <5>:320K <6>:384K <7>:448K
-85:512K<9>:576K <A>:640K <B>:704K <C>:768K <D>:832K <E>:896K <F>:960K
<G>:1024K
<H>:1088K <T>:1152K <J>:1216K <K>:1280K <J>:1344K <M>:1408K <N>:1472K
<0>1536K<P>:1600K <O>:1664K <R>:1728K <S>:1792K <T>:1856K <U>:1920K <V>:1984K
<\mathsf{W}></math>: Full]<ESC>: Go to previous menu. Please select an item.
```
#### **First Timeslot**

```
Start timeslot :
<1>:TS1 <2>:TS2 <3>:TS3 <4>:TS4 <5>:TS5 <6>:TS6 <7>:TS7 <8>:TS8
<9>:TS9 <A>:TS10 <B>:TS11 <C>:TS12 <D>:TS13 <E>:TS14 <F>:TS15 <G>:TS16
<H>:TS17 <T>:TS18 <d>:TS19 <K>:TS20 <fl>:TS21 <m>:TS22 <N>:TS23 <o>:TS24
<P>:TS25 <O>:TS26 <R>:TS27 <S>:TS28 <T>:TS29 <U>:TS30 <V>:TS31 <W>:Full
<ESC>: Go to previous menu. Please select an item.
```
The active rate and first timeslot are used to select the contiguous range of times ots to carry data/voice within the framed E1 or T1 transmission.

#### Monitoring SFP models and SFP with DDOM

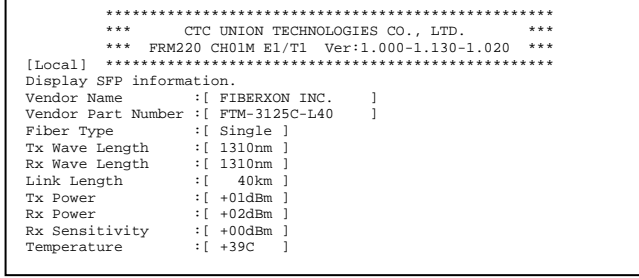

#### **Upgrading**

FRM220-E1/T1 card may be firmware upgraded when it is placed in the FRM220 with NMC management card. The user may use a local console connection to the NMC, a remote Telnet (IP) connection, or a Web based (HTTP) connection with any available browser. The NMC communicates to all cards through a serial RS485 control bus. The upgrade code is transferred to the NMC by way of TFTP server. All of these mentioned upgrade methods are well documented in the FRM220-NMC Software Operation Manual.

#### **About SFP Units**

The FRM220-E1/T1(S) accepts any SFP unit that complies with the MSA standard. Follow all ESD precautions when handling the card and SFP modules. Fiber optic components and cables are very sensitive to dirt, dust and mishandling, especially in high-speed networks. Dirty or mistreated fiber may cause errors and an unwanted degradation of signal quality. Remove the dust caps on SFP only when ready to plug in optical cables.

When choosing SFP optical modules, the SFP must be able to support the required data rate. The optical data rate of this device is 36.864Mbps. Make sure the SFP modules chosen are suitable for the required data rate.

#### **Installation of SFP Modules**

CTC Union supplied SFP modules are of the Bale Clasp type. The bale clasp SFP module has a bale clasp that secures the module into the SFP cage.

- . Inserting a Bale Clasp SFP Module into a SFP cage Step 1 Close the bale clasp upward before inserting the SFP module. Step 2 Line up the SFP module with the port, and slide it into the cage.
- Removing a Bale Clasp SFP Module

Step 1 Open the bale clasp on the SFP module. Press the clasp downward with your index finger.

Step 2 Grasp the SFP module between your thumb and index finger and carefully remove it from the SFP cage.

#### **Identifying E1/T1 Card Version**

\*\*\*\*\*\*\*\*\*\*\*\*\*\*\*\*\*\*\*\*\*\*\*\*\*\*\*\*\*\*\*\*\*\*\*\* CTC UNION TECHNOLOGIES CO., LTD. \*\*\* FRM220 CH01M E1/T1 Ver:1.000-1.130-1.020 \*\*\*  $[To call]$ 

Each page viewed from the console menu has a 'header' that can identify the version of the E1/T1 card. There are three (3) fields shown. From left to right, these fields represent hardware, firmware and CPLD versions.

In the above example, the card is

Hardware Version: 1,000 Firmware Version: 1 130 CPLD Version: 1.020